#### Implementing VLANs and Trunks

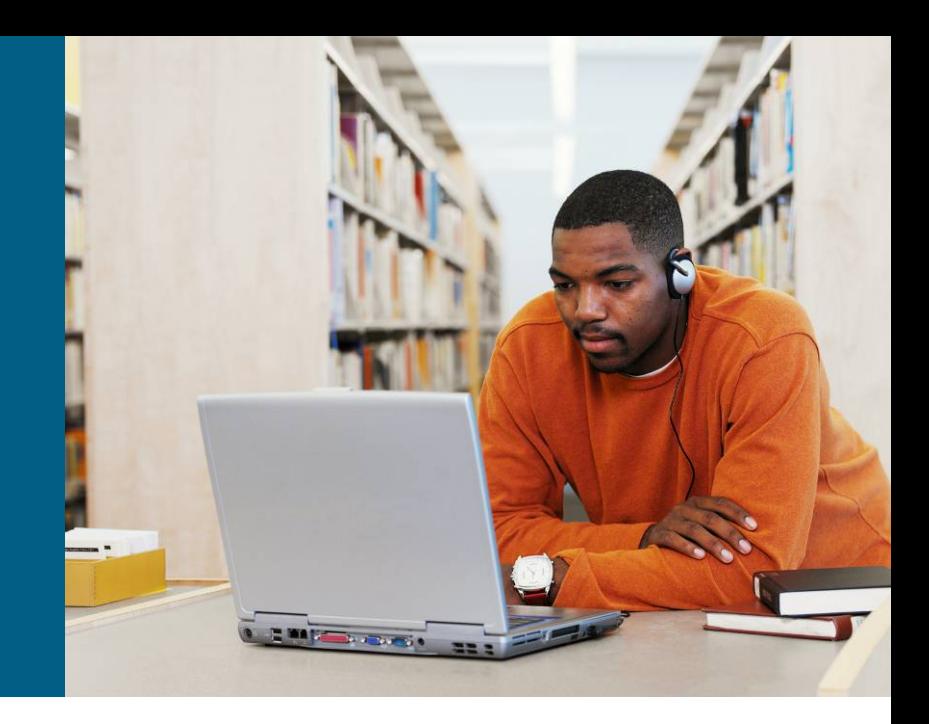

**Medium-Sized Switched Network Construction** 

#### **Issues in a Poorly Designed Network**

- **Unbounded failure domains**
- **Large broadcast domains**
- **Large amount of unknown** MAC unicast traffic
- **Unbounded multicast traffic**
- **Management and** support challenges
- **Possible security** vulnerabilities

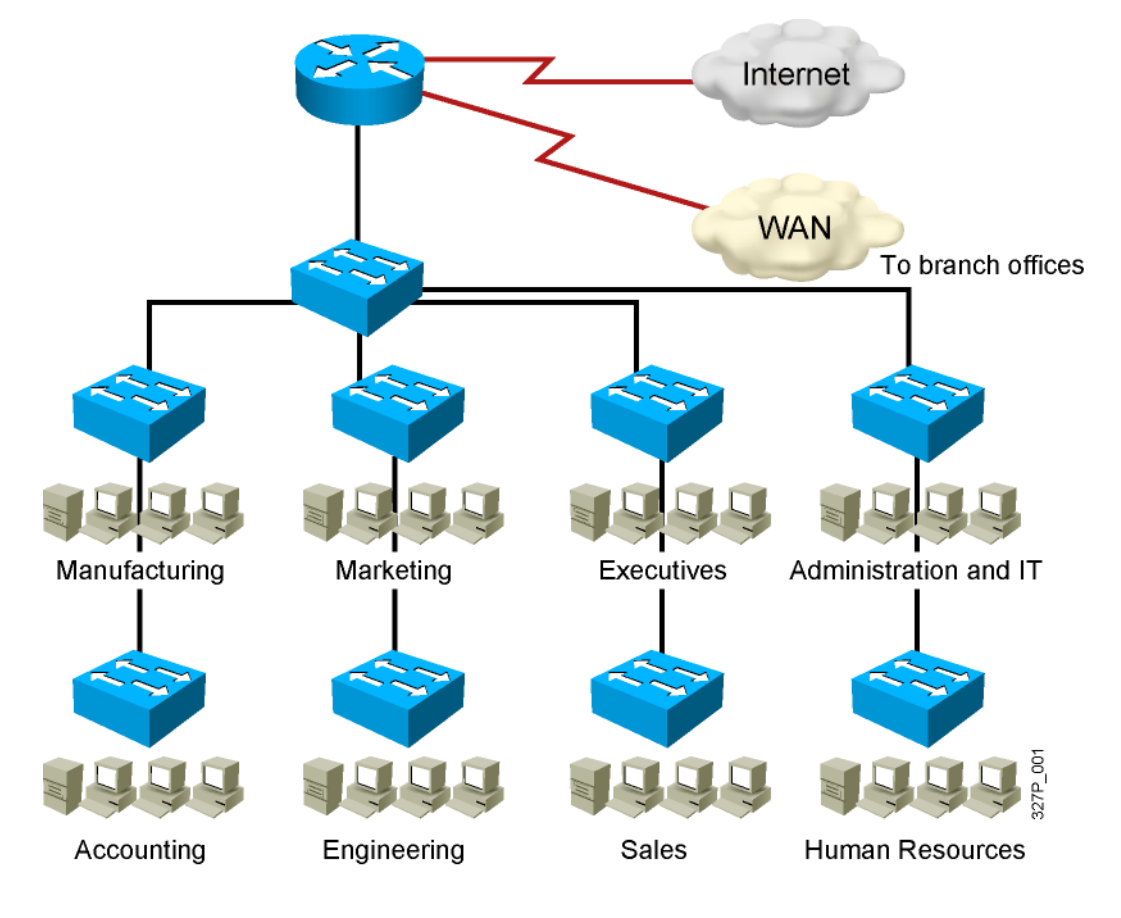

## **VLAN Overview**

- **Segmentation**
- **Flexibility**
- **Security**

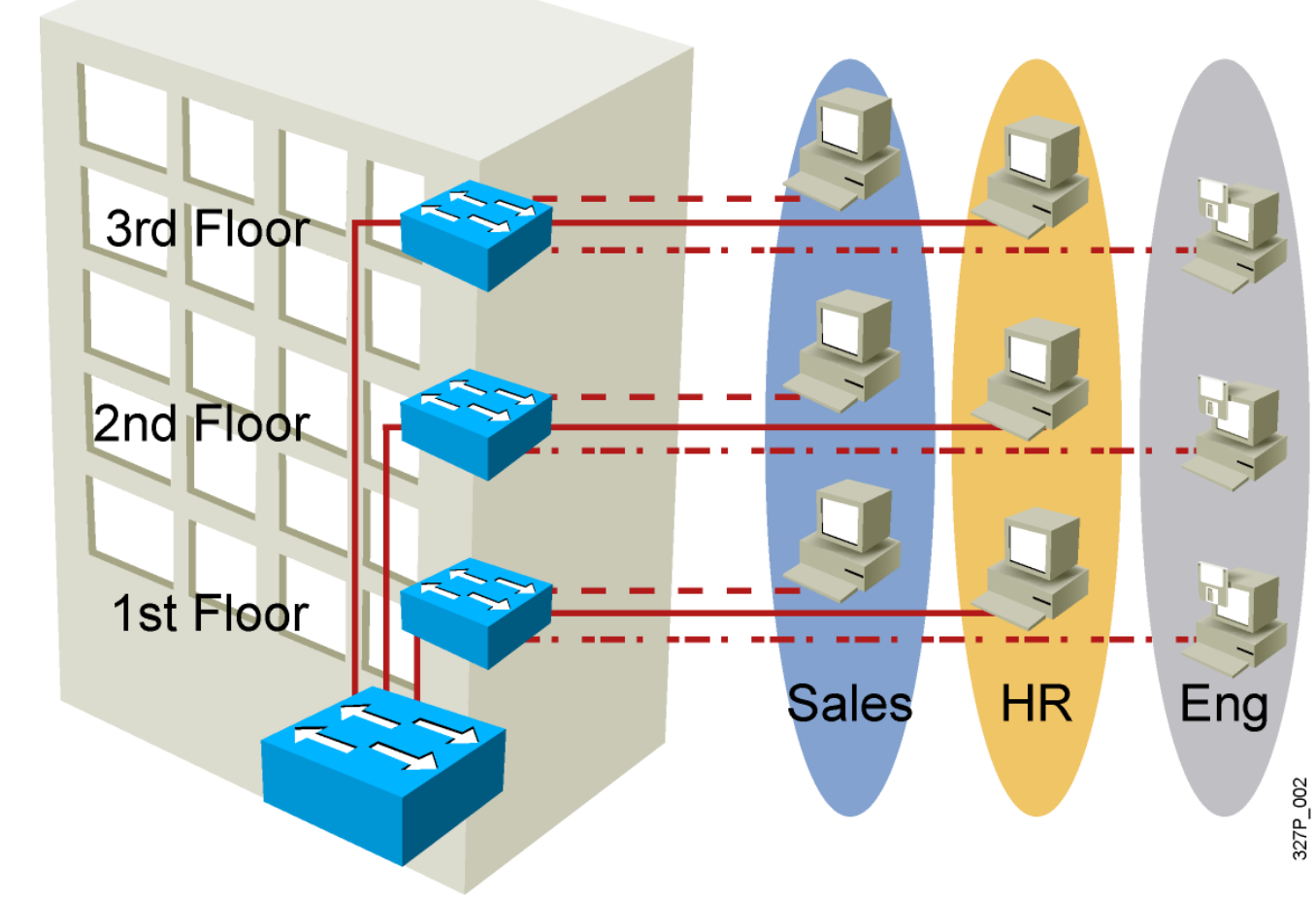

VLAN = Broadcast Domain = Logical Network (Subnet)

# **Designing VLANs for an Organization**

- VLAN design must take into consideration the implementation of a hierarchical network addressing scheme.
- **The benefits of hierarchical addressing are:** 
	- Ease of management and troubleshooting
	- Minimization of errors
	- Reduced number of routing table entries

#### **Guidelines for Applying IP Address Space**

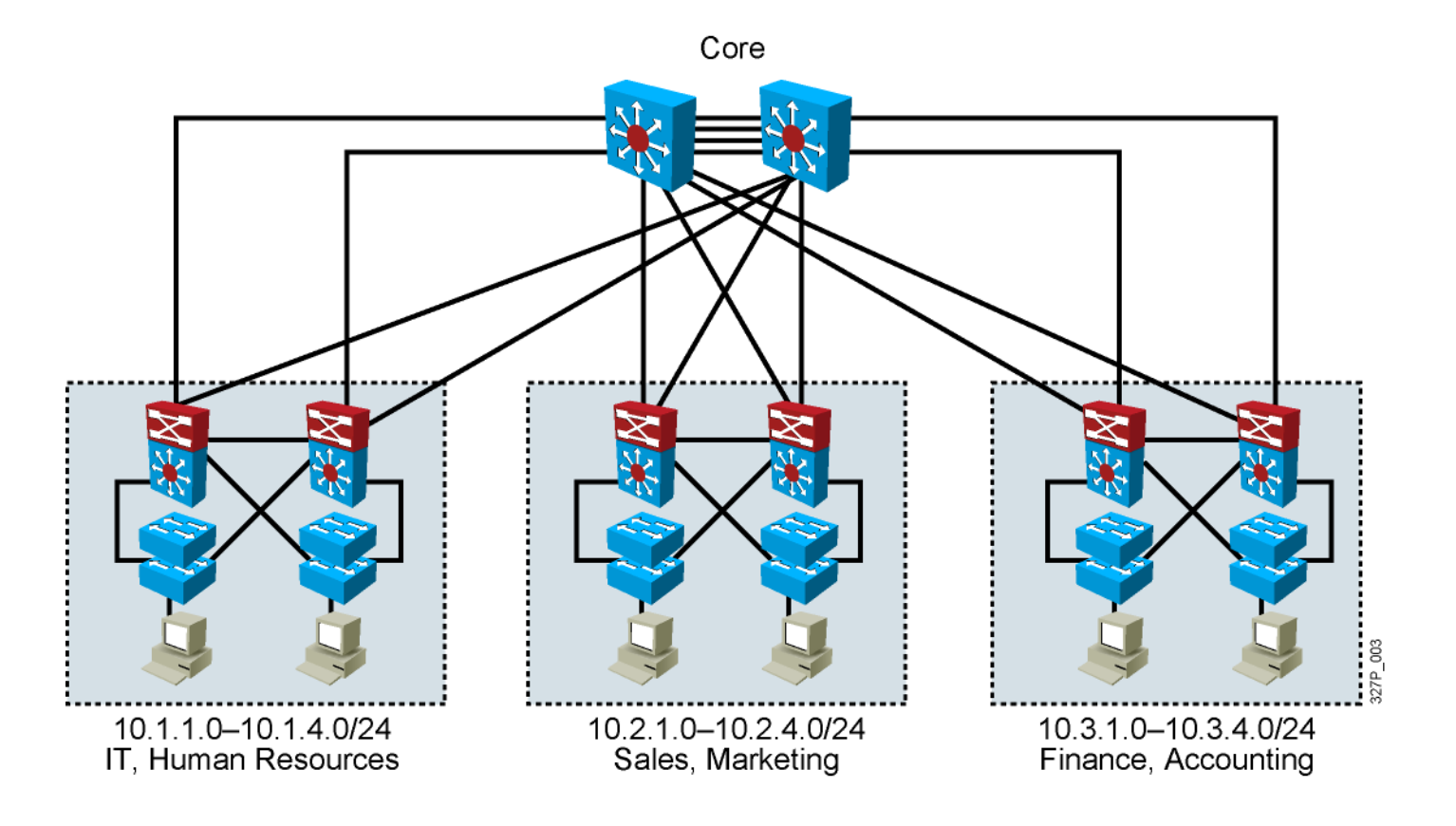

- **Allocate one IP subnet per VLAN.**
- **Allocate IP address spaces in contiguous blocks.**

# **Network Traffic Types**

Traffic types to consider when designating VLANs:

- **Network management**
- **IP telephony**
- **IP Multicast**
- Normal data
- **Scavenger class**

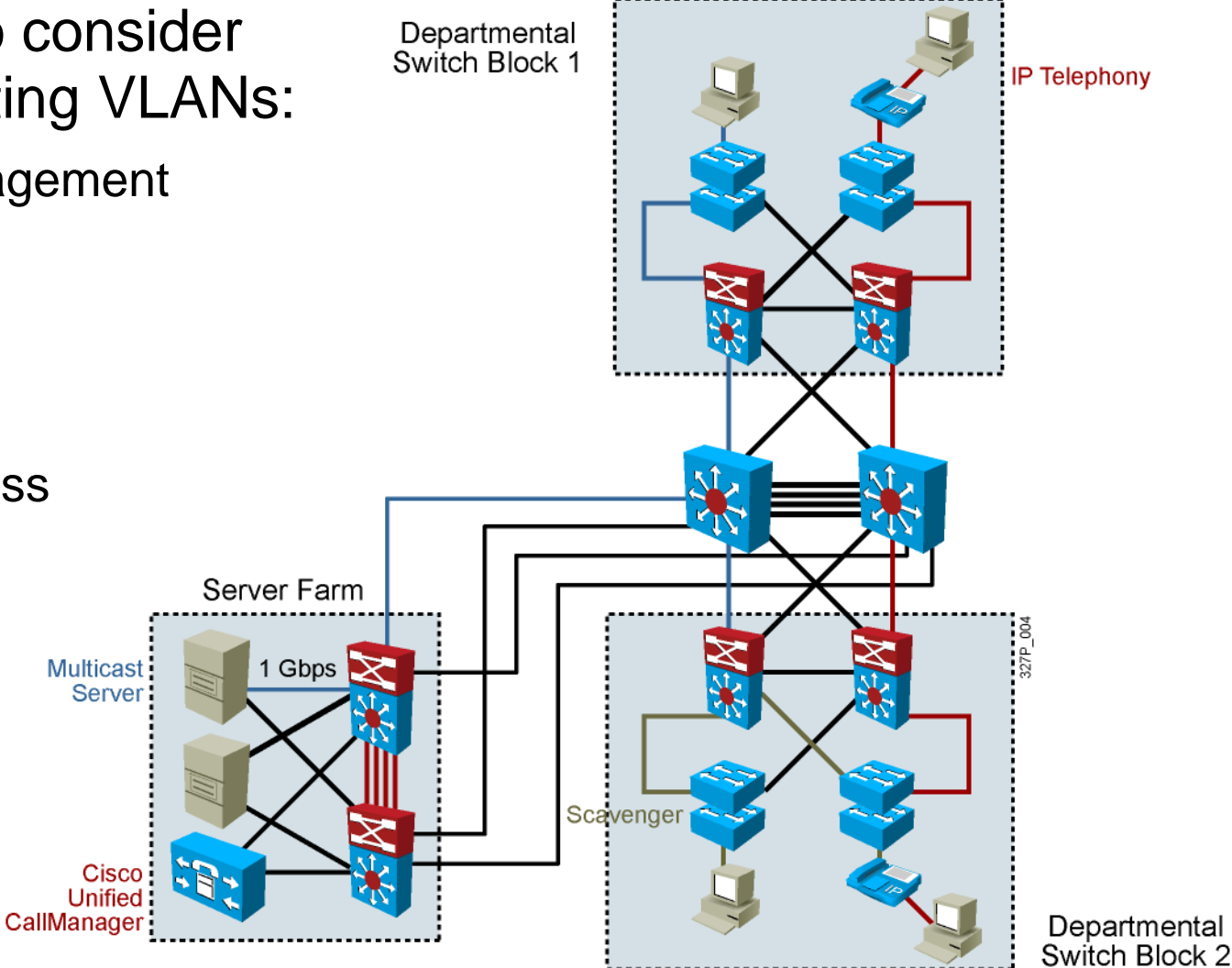

## **Advantages of Voice VLANs**

- Phones segmented in separate logical networks
- **Privides network** segmentation and control
- **Allows administrators** to create and enforce QoS
- **Lets administrators** add and enforce security policies

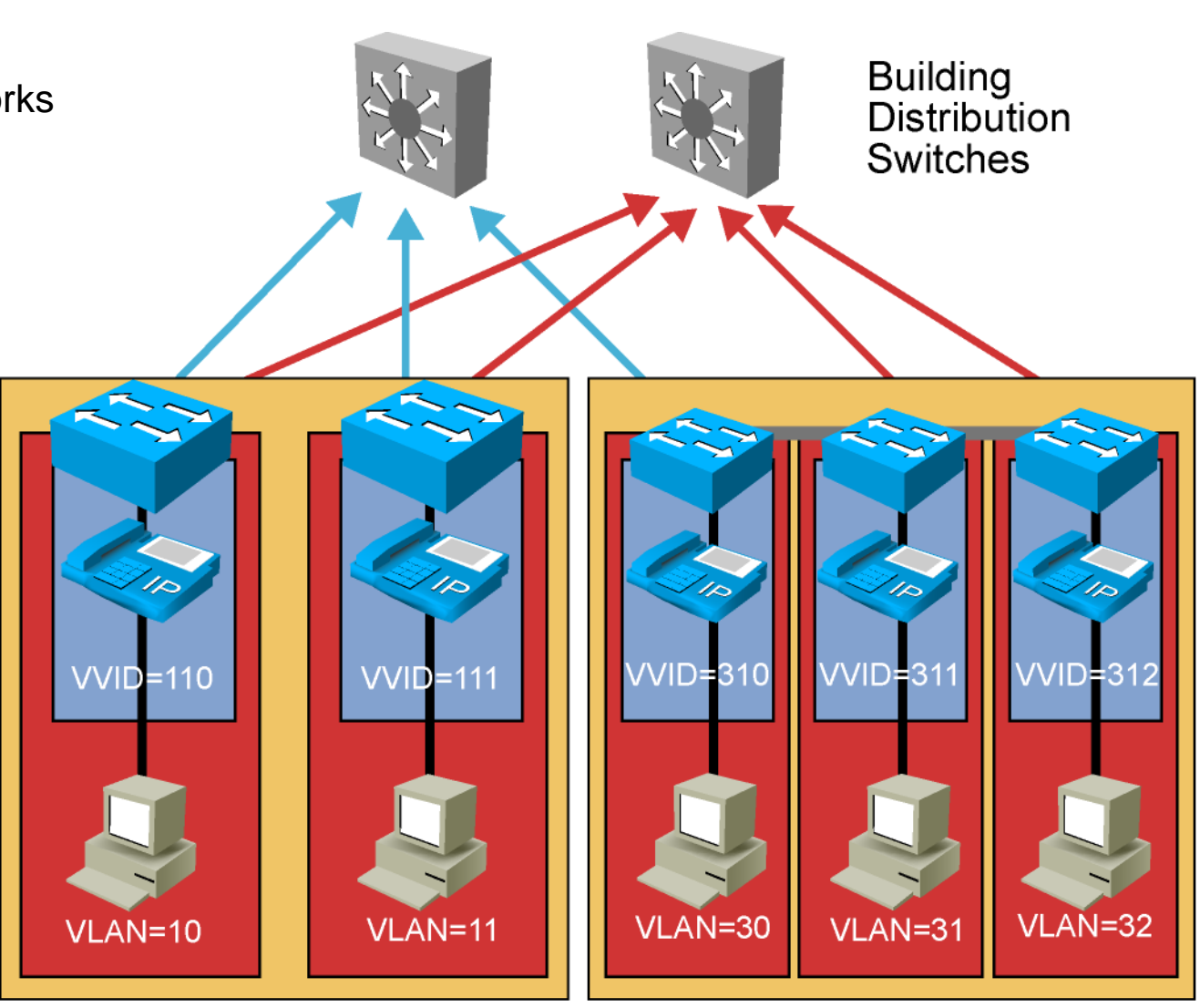

 $27P_114$ 

### **VLAN Operation**

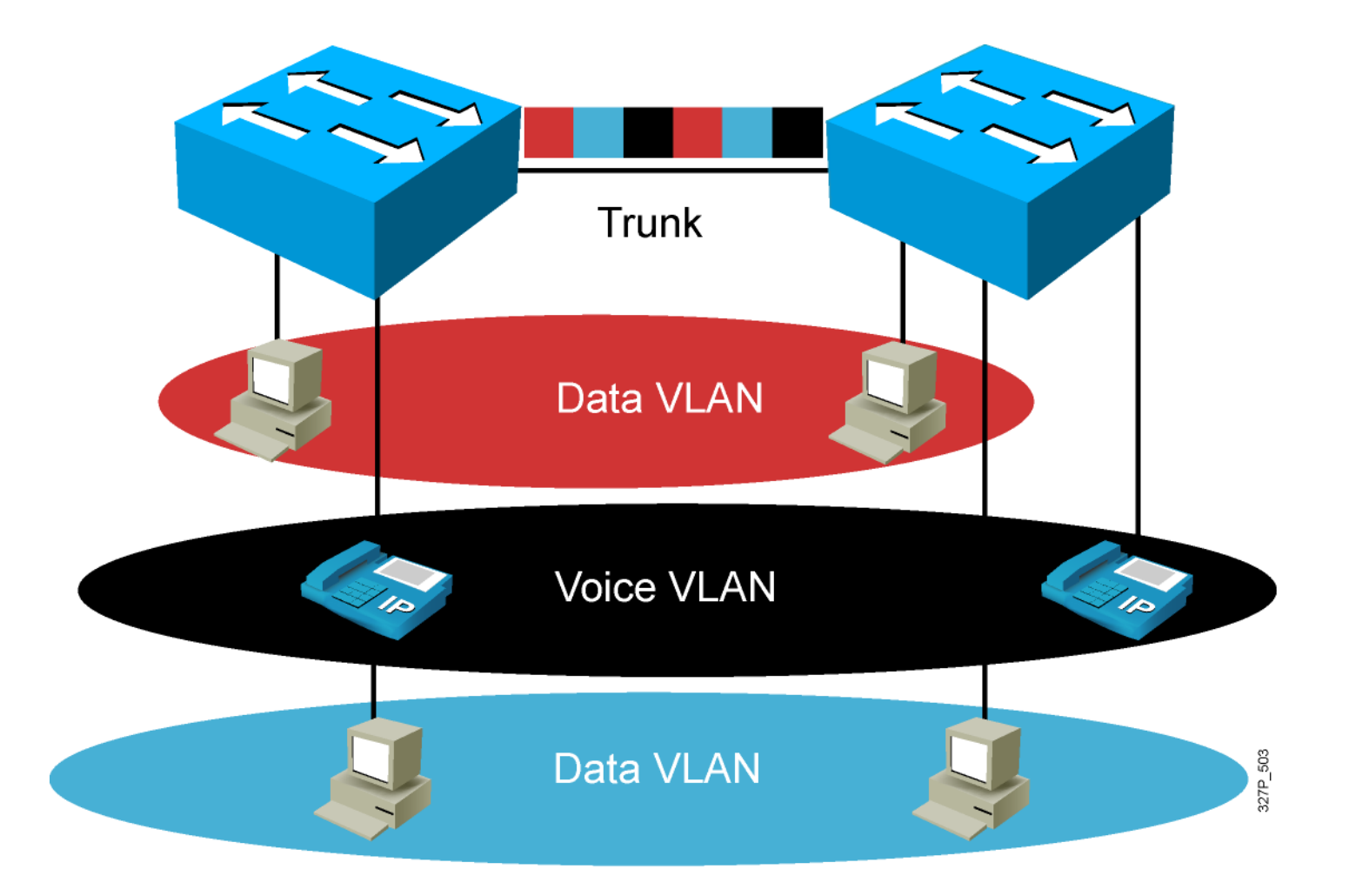

#### **VLAN Membership Modes**

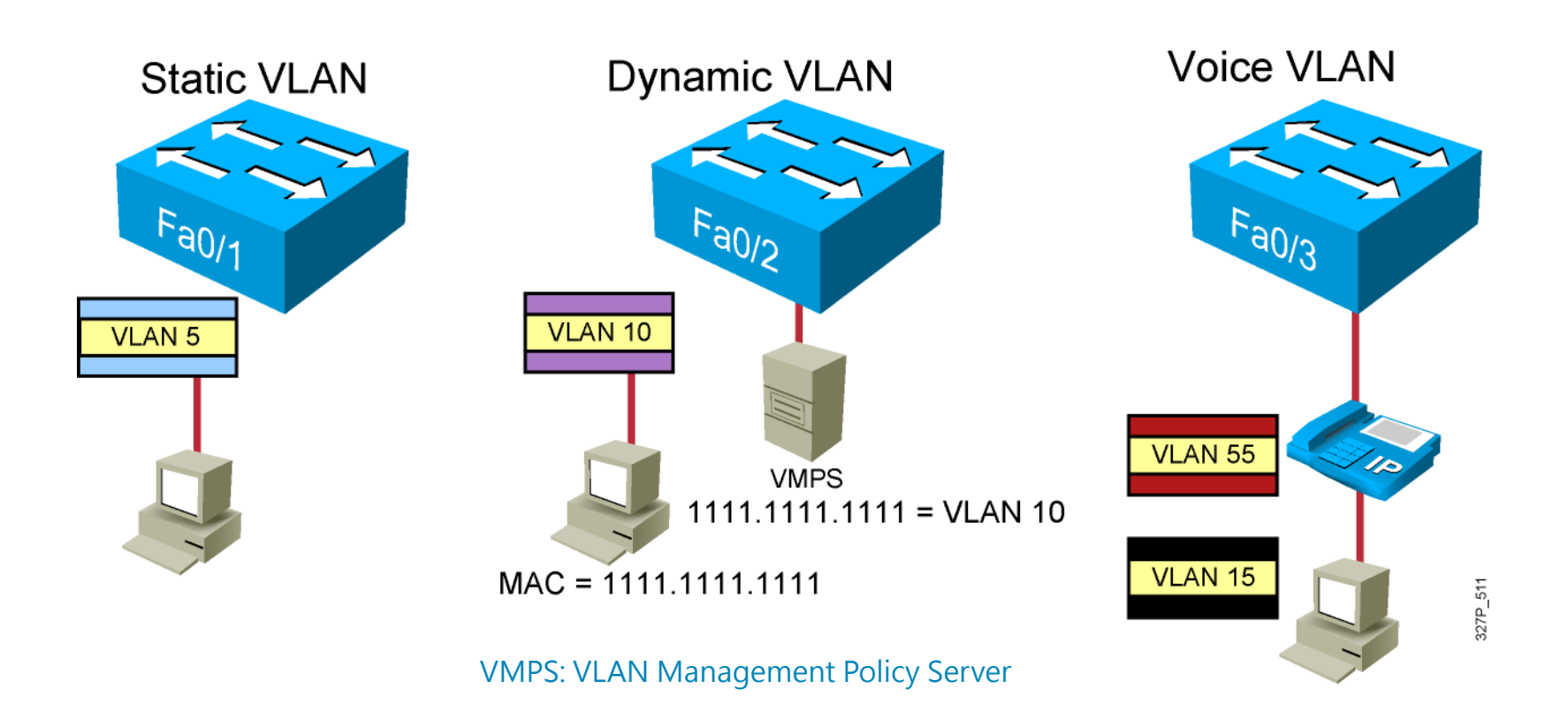

# **802.1Q Trunking**

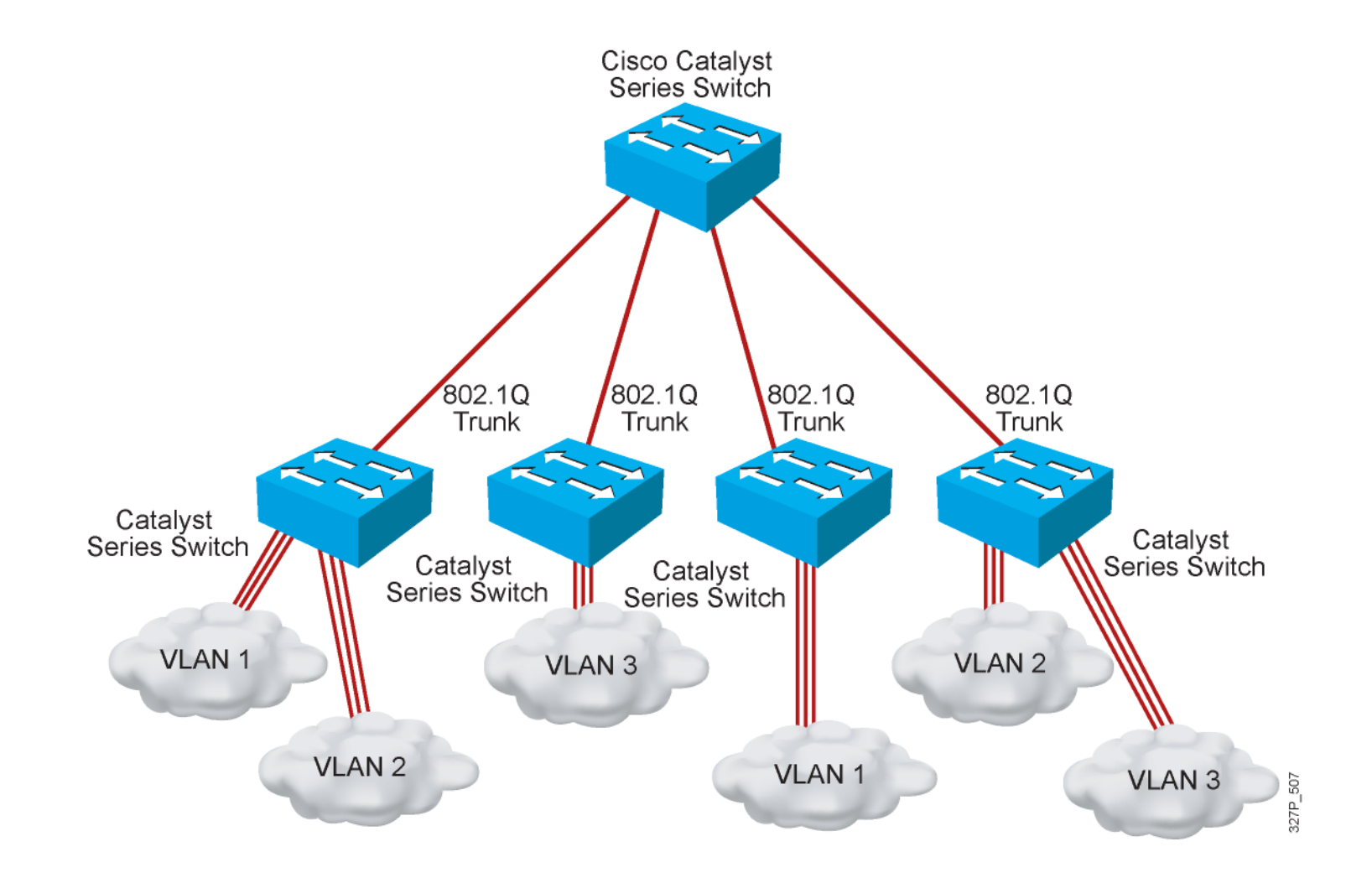

#### **802.1Q Frame**

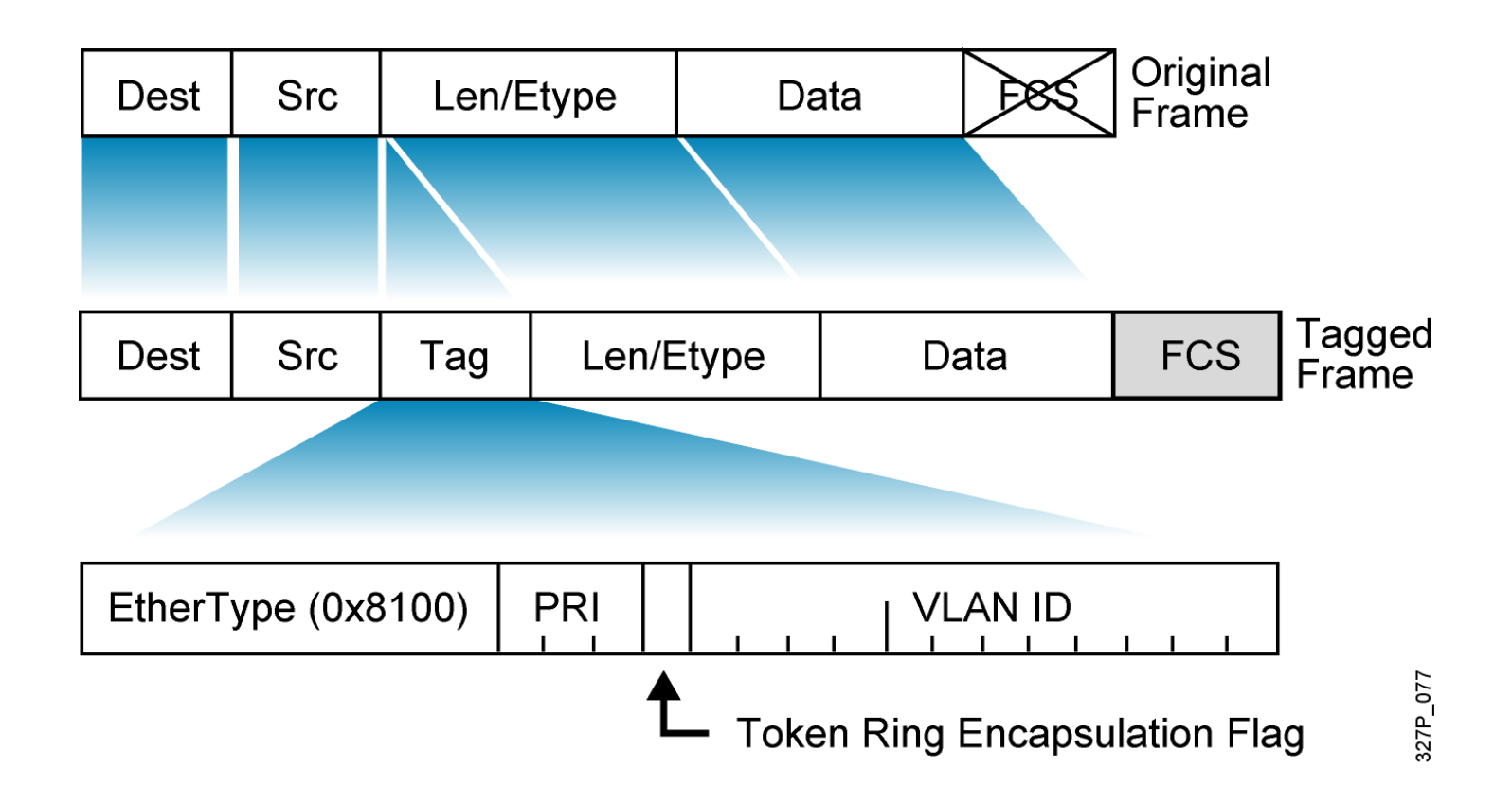

#### **Understanding Native VLANs**

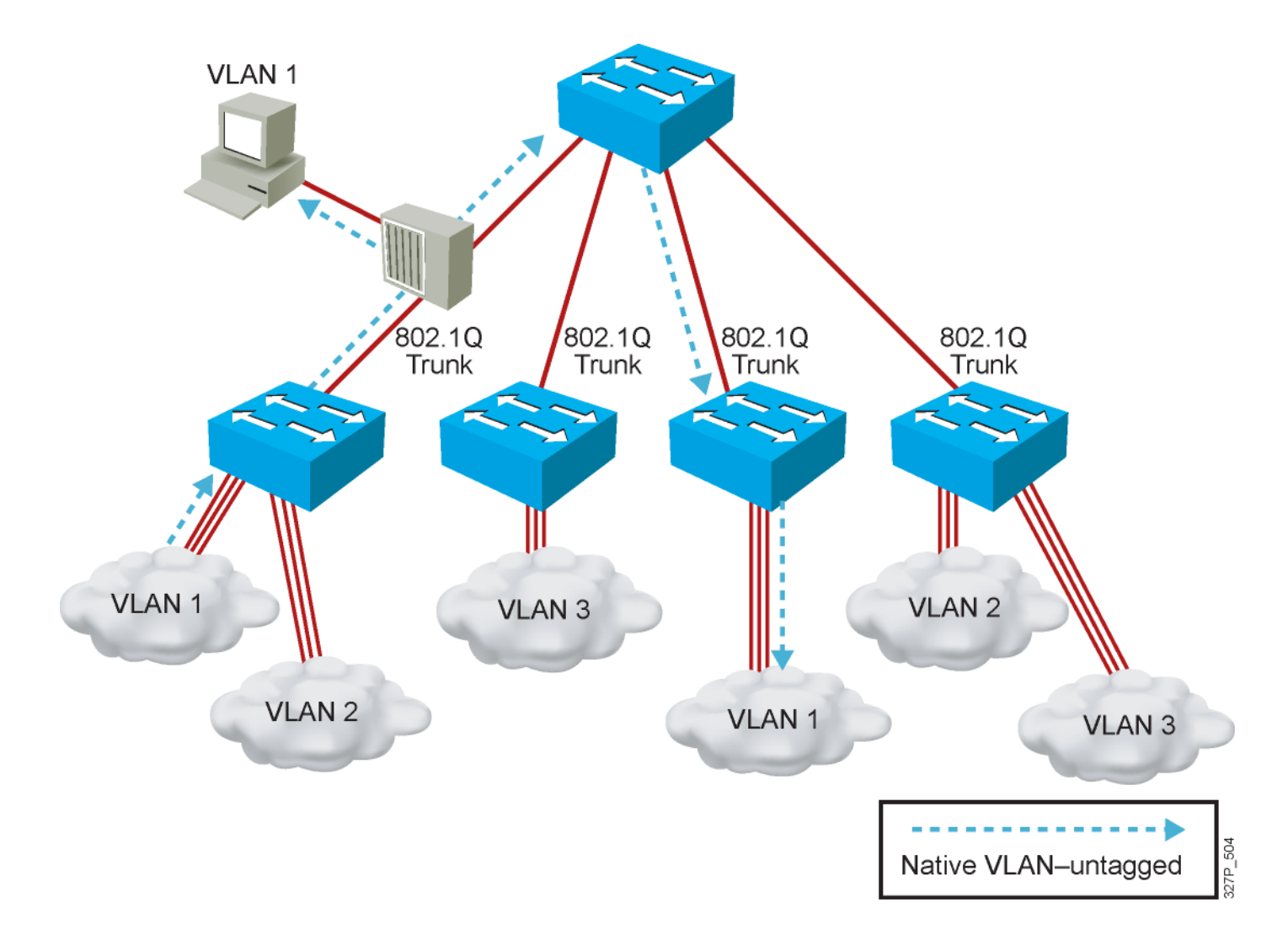

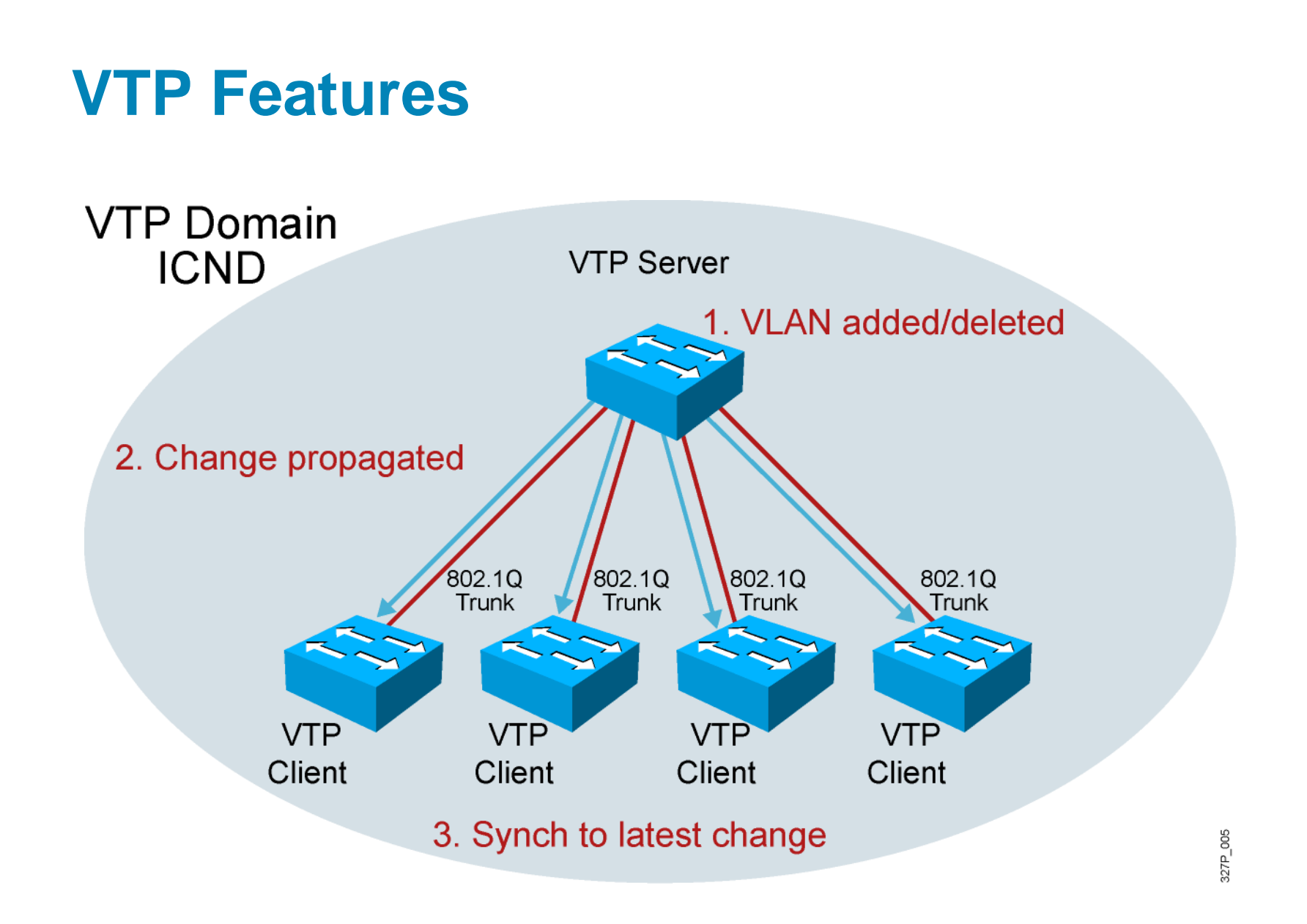

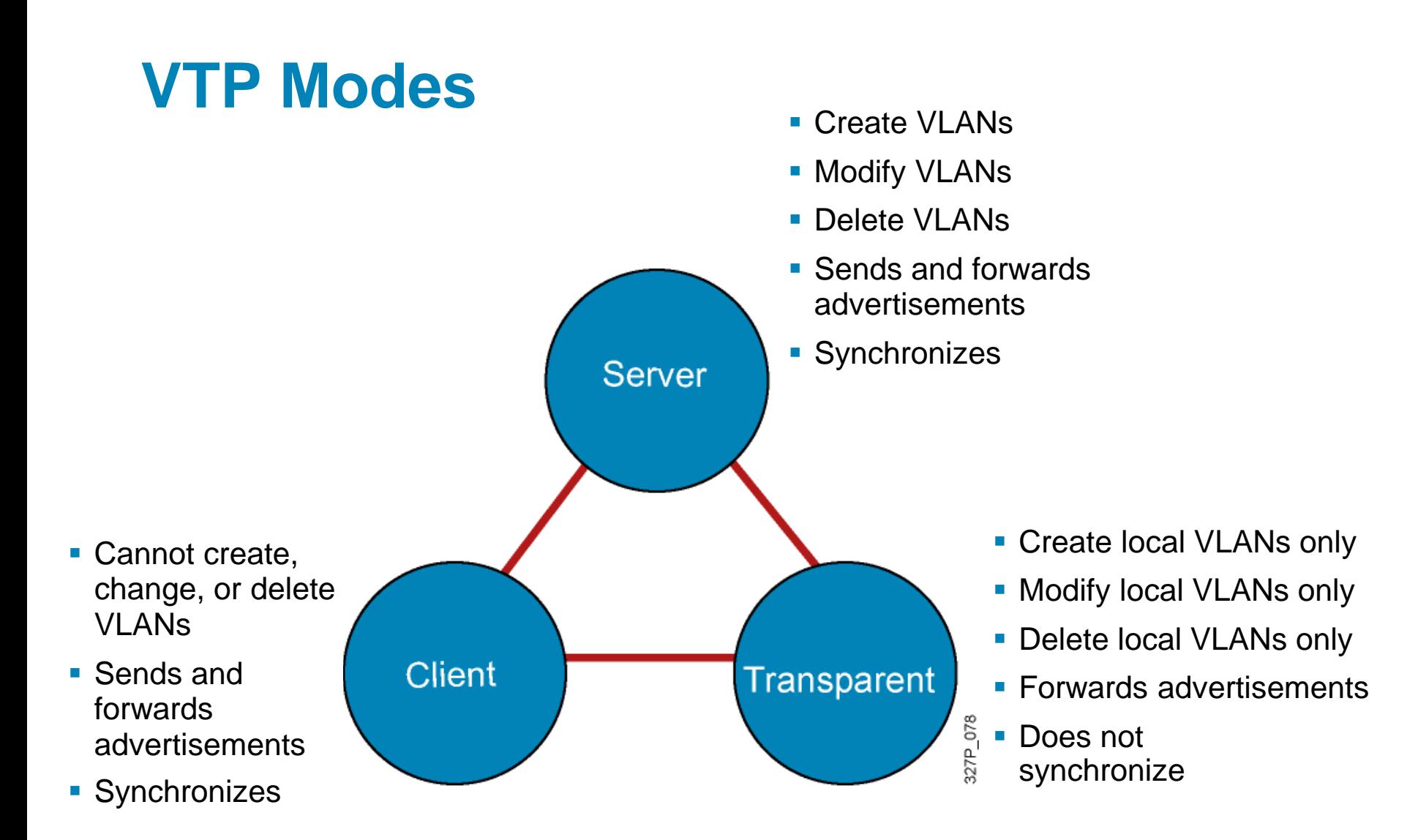

## **VTP Operation**

- **VTP advertisements are sent as multicast frames.**
- **VTP servers and clients are synchronized to the** latest revision number.
- **VTP advertisements are sent every 5 minutes or** when there is a change.

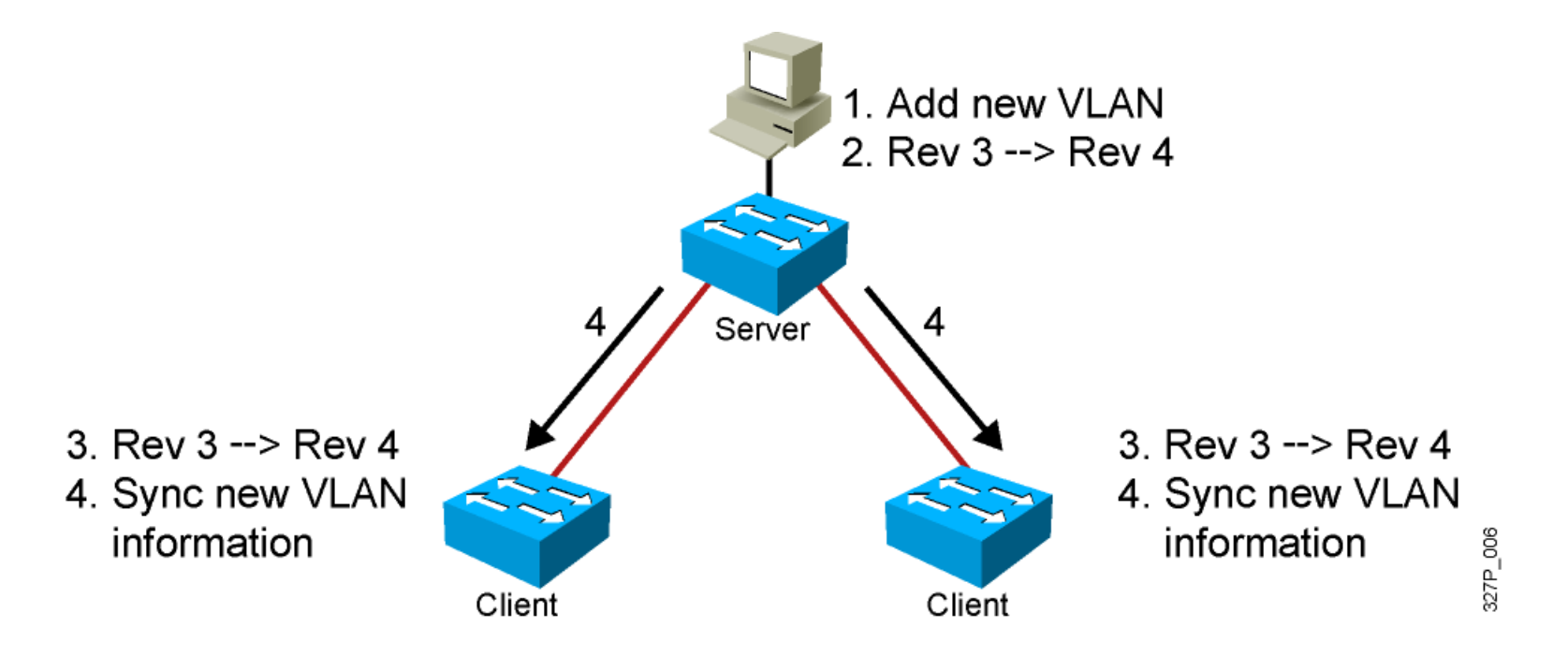

# **VTP Pruning**

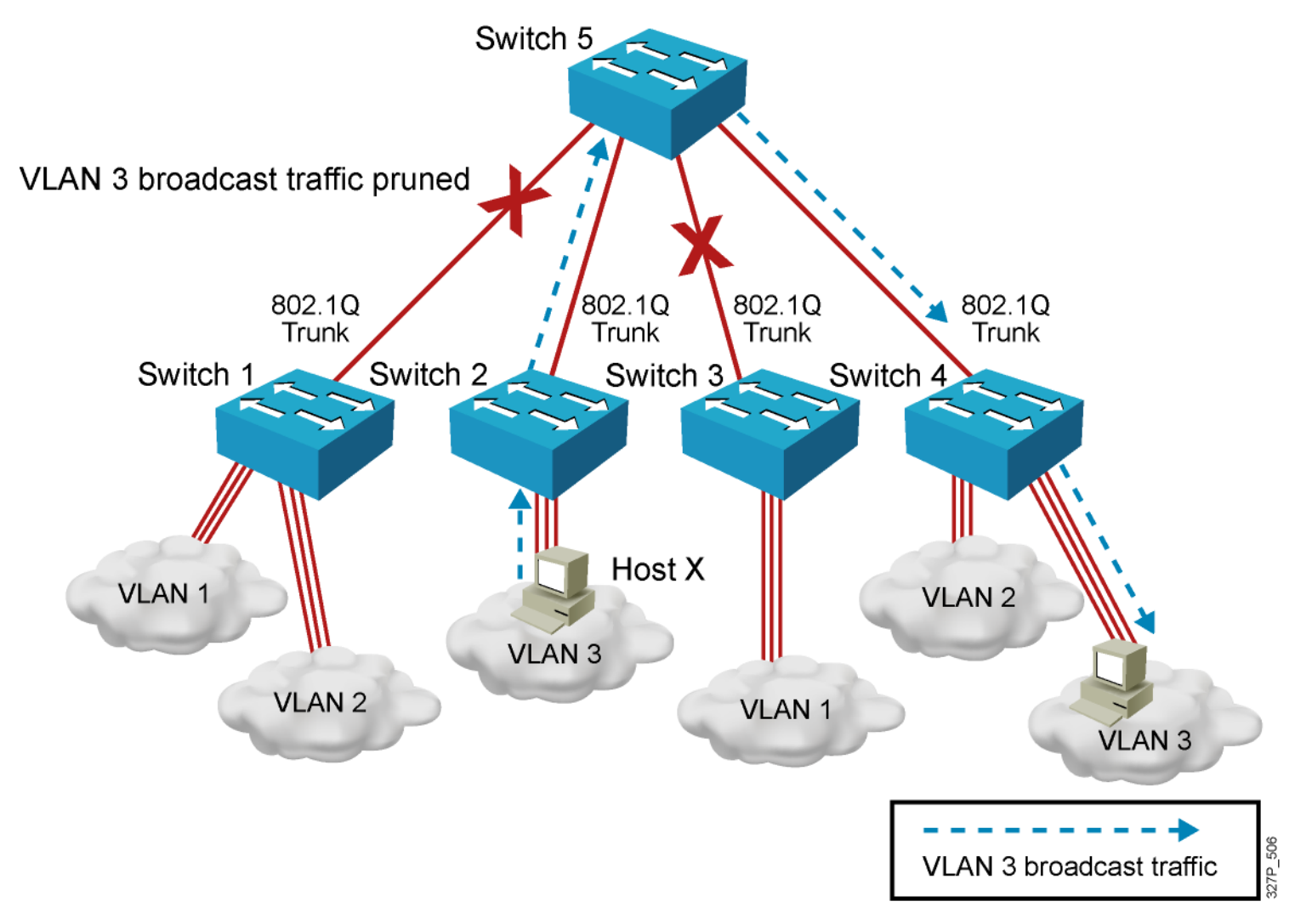

## **Configuring VLANs and Trunks**

- 1. Configure and verify VTP.
- 2. Configure and verify 802.1Q trunks.
- 3. Create or modify a VLAN on the VTP server switch.
- 4. Assign switch ports to a VLAN and verify.
- 5. Execute adds, moves, and changes.
- 6. Save the VLAN configuration.

#### **VTP Configuration Guidelines**

- **VTP defaults for the Cisco Catalyst switch:** 
	- VTP domain name: None
	- VTP mode: Server mode
	- VTP pruning: Enabled or disabled (model specific)
	- VTP password: Null
	- VTP version: Version 1
- A new switch can automatically become part of a domain once it receives an advertisement from a server.
- A VTP client can overwrite a VTP server database if the client has a higher revision number.
- A domain name cannot be removed after it is assigned; it can only be reassigned.

## **Creating a VTP Domain**

**SwitchX# configure terminal SwitchX(config)# vtp mode [ server | client | transparent ] SwitchX(config)# vtp domain** *domain-name* **SwitchX(config)# vtp password** *password* **SwitchX(config)# vtp pruning SwitchX(config)# end**

#### **VTP Configuration and Verification Example**

**SwitchX(config)# vtp domain ICND Changing VTP domain name to ICND SwitchX(config)# vtp mode transparent Setting device to VTP TRANSPARENT mode. SwitchX(config)# end SwitchX# show vtp status VTP Version : 2** Configuration Revision **Maximum VLANs supported locally : 64 Number of existing VLANs : 17 VTP Operating Mode**  $\begin{array}{ccc} \texttt{vTP} & \texttt{Domain} \\ \texttt{VTP} & \texttt{Domain} & \texttt{Name} \end{array}$  **: Transparent : VTP Domain Name : ICND VTP Pruning Mode<br>VTP V2 Mode Bander : Disabled<br>Banded** : **VTP Traps Generation MD5 digest : 0x7D 0x6E 0x5E 0x3D 0xAF 0xA0 0x2F 0xAA Configuration last modified by 10.1.1.4 at 3-3-93 20:08:05 SwitchX#**

# **802.1Q Trunking Issues**

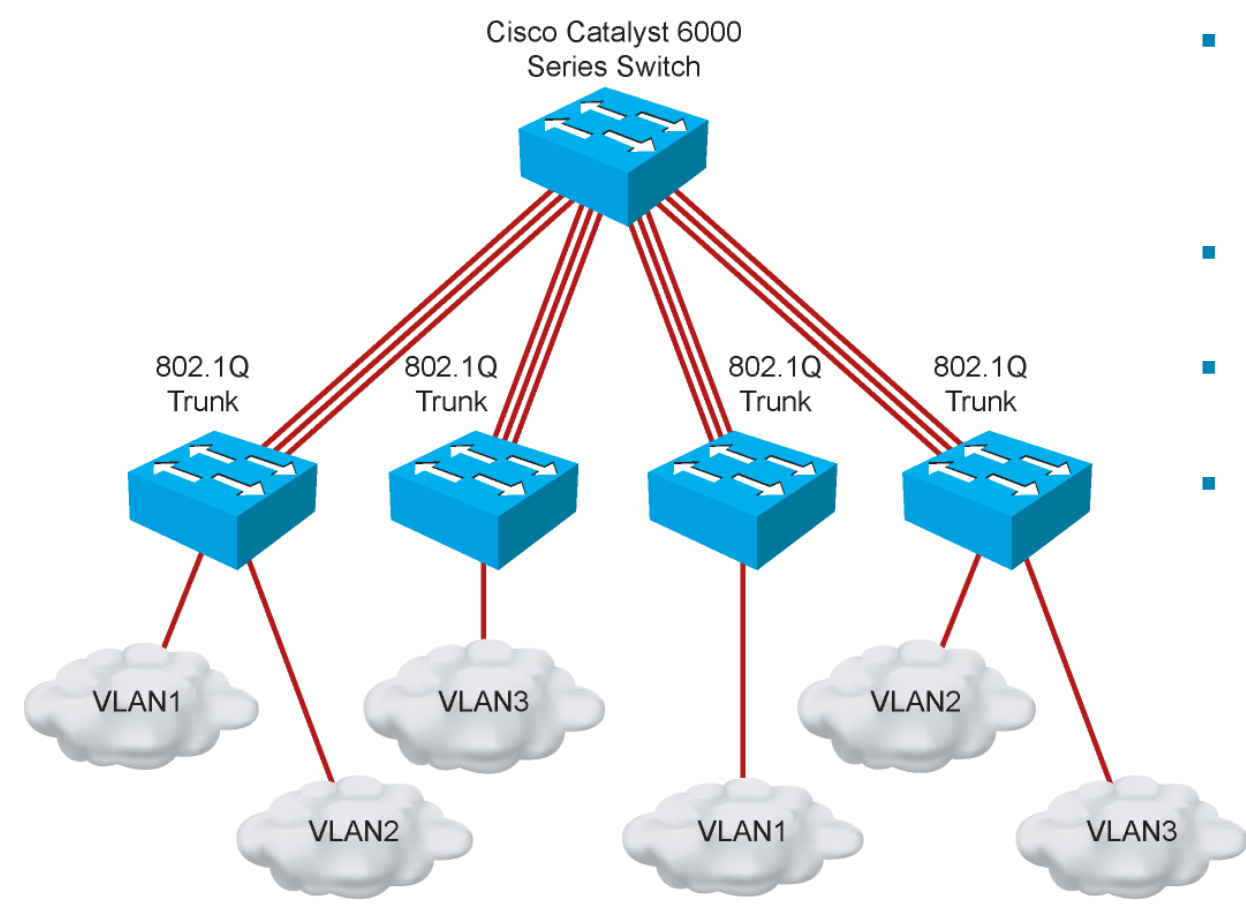

- **Make sure that the native Make** VLAN for an 802.1Q trunk is the same on both ends of the trunk link.
- **Note that native VLAN** frames are untagged.
- A trunk port cannot be a secure port.
- **All 802.1Q trunking ports** in an EtherChannel group must have the same configuration.

327P\_079

# **Configuring 802.1Q Trunking**

**SwitchX(config-if)#**

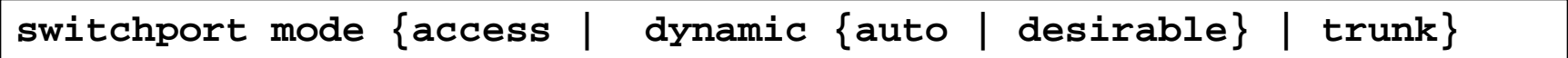

Configures the trunking characteristics of the port

**SwitchX(config-if)#**

**switchport mode trunk**

**Configures the port as a VLAN trunk** 

# **Verifying a Trunk**

**SwitchX# show interfaces** *interface* **[switchport | trunk]** 

```
SwitchX# show interfaces fa0/11 switchport
Name: Fa0/11
Switchport: Enabled
Administrative Mode: trunk
Operational Mode: down
Administrative Trunking Encapsulation: dot1q
Negotiation of Trunking: On
Access Mode VLAN: 1 (default)
Trunking Native Mode VLAN: 1 (default)
 . . .
```
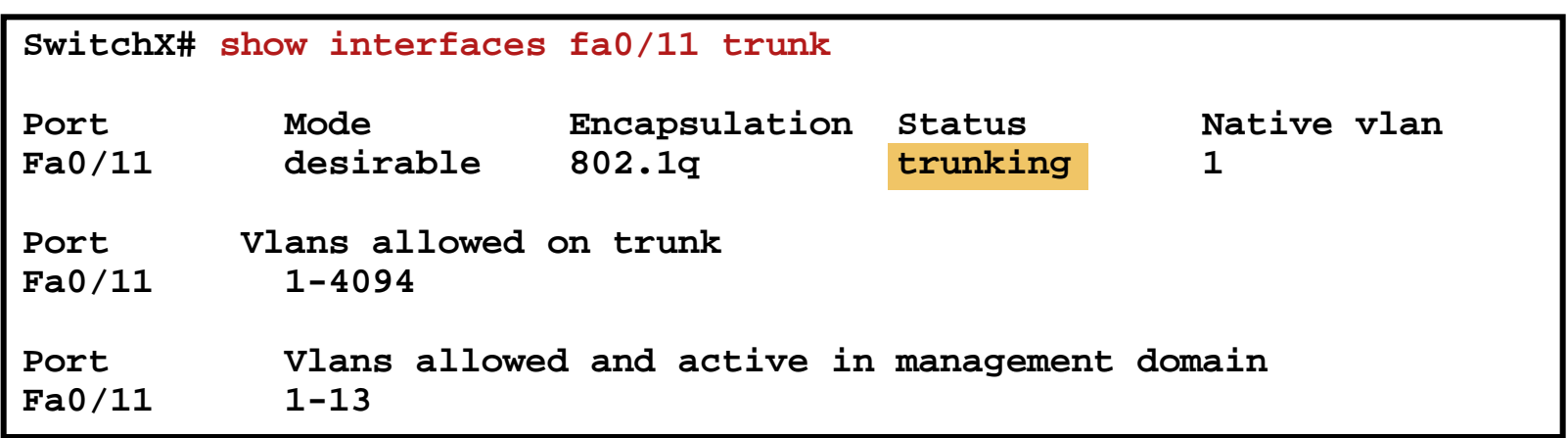

### **VLAN Creation Guidelines**

- **The maximum number of VLANs is switch-dependent.**
- Most Cisco Catalyst desktop switches support 128 separate spanning-tree instances, one per VLAN.
- **VLAN 1 is the factory default Ethernet VLAN.**
- Cisco Discovery Protocol and VTP advertisements are sent on VLAN 1.
- The Cisco Catalyst switch IP address is in the management VLAN (VLAN 1 by default).
- If using VTP, the switch must be in VTP server or transparent mode to add or delete VLANs.

## **Adding a VLAN**

**SwitchX# configure terminal SwitchX(config)# vlan 2 SwitchX(config-vlan)# name switchlab99**

# **Verifying a VLAN**

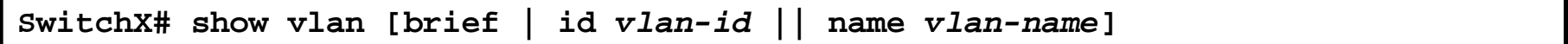

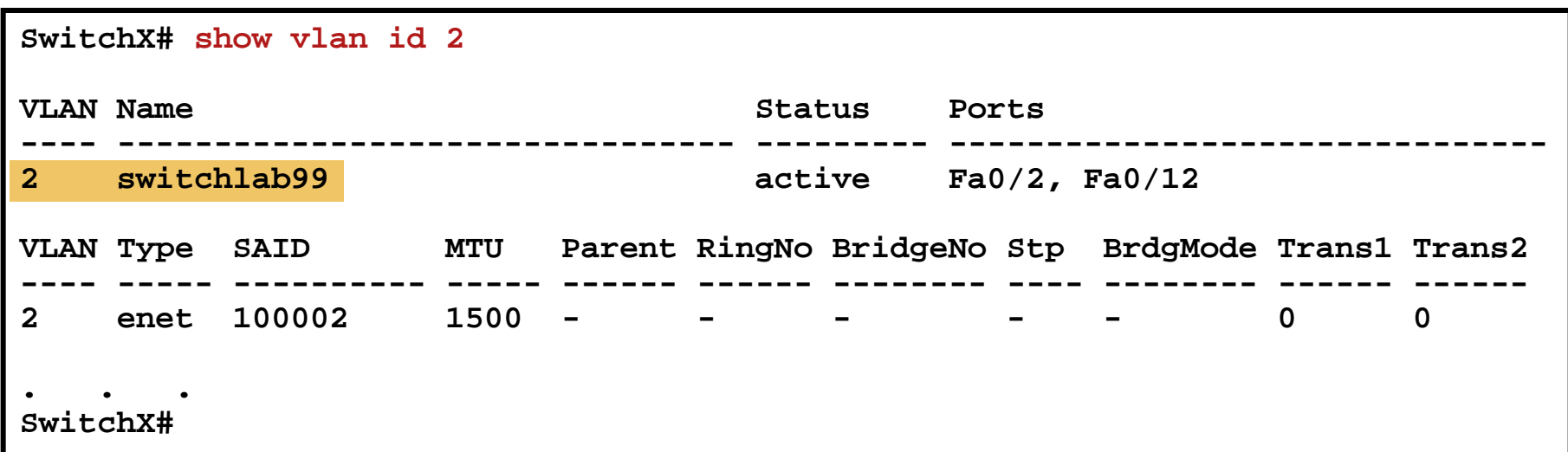

### **Assigning Switch Ports to a VLAN**

**SwitchX(config-if)#**

**switchport access [vlan** *vlan#* **| dynamic]**

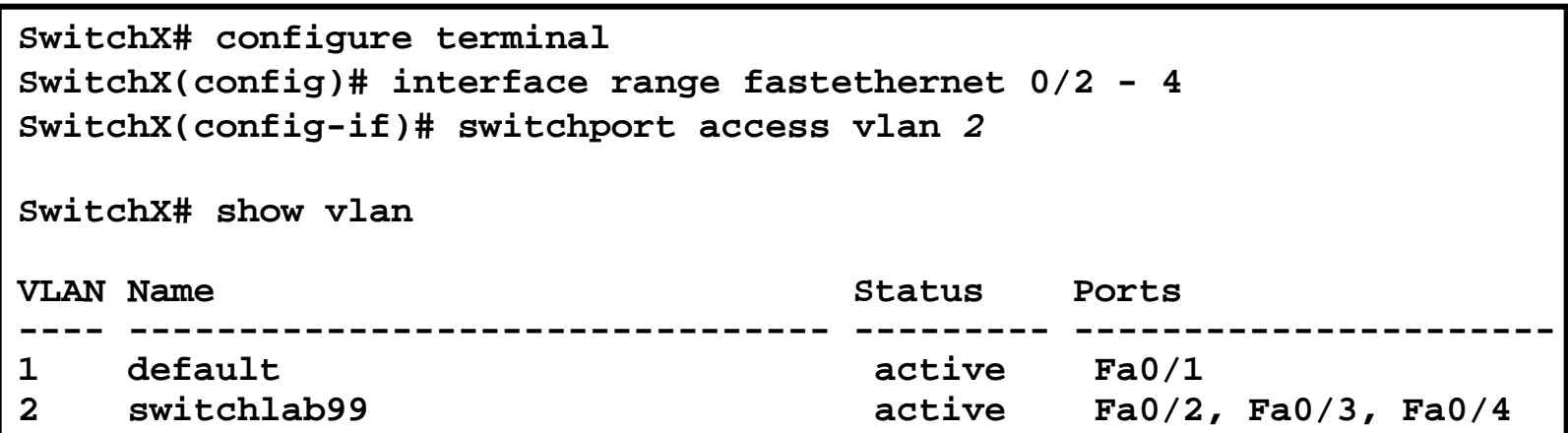

#### **Verifying VLAN Membership**

**SwitchX# show vlan brief**

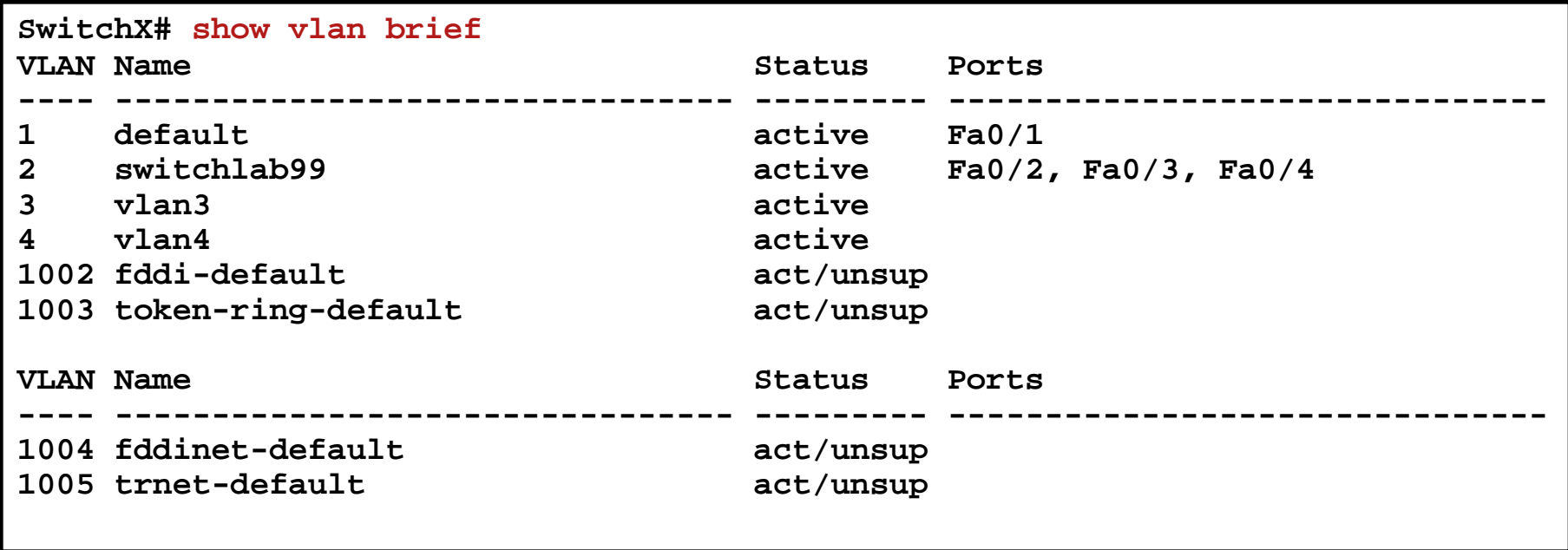

# **Verifying VLAN Membership (Cont.)**

**SwitchX(config-if)#**

**show interfaces** *interface* **switchport**

```
SwitchX# show interfaces fa0/2 switchport
Name: Fa0/2
Switchport: Enabled
Administrative Mode: dynamic auto
Operational Mode: static access
Administrative Trunking Encapsulation: dot1q
Operational Trunking Encapsulation: native
Negotiation of Trunking: On
Access Mode VLAN: 2 (switchlab99)
Trunking Native Mode VLAN: 1 (default)
--- output omitted ----
```
#### **Executing Adds, Moves, and Changes for VLANs**

- When using VTP, the switch must be in VTP server or transparent mode to add, change, or delete VLANs.
- When you make VLAN changes from a switch in VTP server mode, the change is propagated to other switches in the VTP domain.
- Changing VLANs typically implies changing IP networks.
- After a port is reassigned to a new VLAN, that port is automatically removed from its previous VLAN.
- When you delete a VLAN, any ports in that VLAN that are not moved to an active VLAN will be unable to communicate with other stations.

### **Summary**

- A poorly designed network has increased support costs, reduced service availability, and limited support for new applications and solutions.
- VLANs provide segmentation and organizational flexibility.
- Ethernet trunks carry the traffic of multiple VLANs over a single link and allow you to extend VLANs across an entire network.
- **VTP is a Layer 2 messaging protocol that maintains VLAN** configuration consistency.

# CISCO